### solaredge

# Upload richtlijnen voor barcodes van meerdere serienummers

# **Achtergrond van in kaart brengen met barcodestickers**

Een vereist onderdeel van het SolarEdge-installatieproces is het ter plaatse in kaart brengen van de locatie van de Power Optimizer-serienummers. Dit is nodig om ervoor te zorgen dat de juiste systeemgegevens worden overgedragen naar het monitoring platform op basis van de nauwkeurige locatie van elke power optimizer.

Er zijn verschillende manieren waarop u serienummers kunt vastleggen om de power optimizers van uw project in kaart te brengen:

- 1. Gebruik de mobiele app SolarEdge Mapper om de power optimizer-barcodestickers te scannen
- 2. Voeg handmatig serienummers toe voorafgaand aan de monitoring platform-telemetrie en voer vervolgens elk serienummer in op de relevante serienummersticker in de Layout Editor-websoftware
- 3. Wacht eerst op de monitoring platform-telemetrie na inbedrijfstelling van de site, zodat de serienummers vervolgens automatisch worden ingevuld in de Layout Editor-websoftware

#### **Inleiding**

Dit document beschrijft een nieuwe methode voor het toevoegen van barcodes door een camera te gebruiken om de relevante barcodestickers vast te leggen. De Layout Editor herkent de sticker via een geavanceerd beeldverwerkingsalgoritme en uploadt automatisch alle serienummers naar de serienummerlijst.

#### **Barcodesticker-afbeeldingen vastleggen met een camera**

Alle beschikbare camera's, inclusief smartphonecamera's, kunnen worden gebruikt om een afbeelding van de barcodestickers vast te leggen.

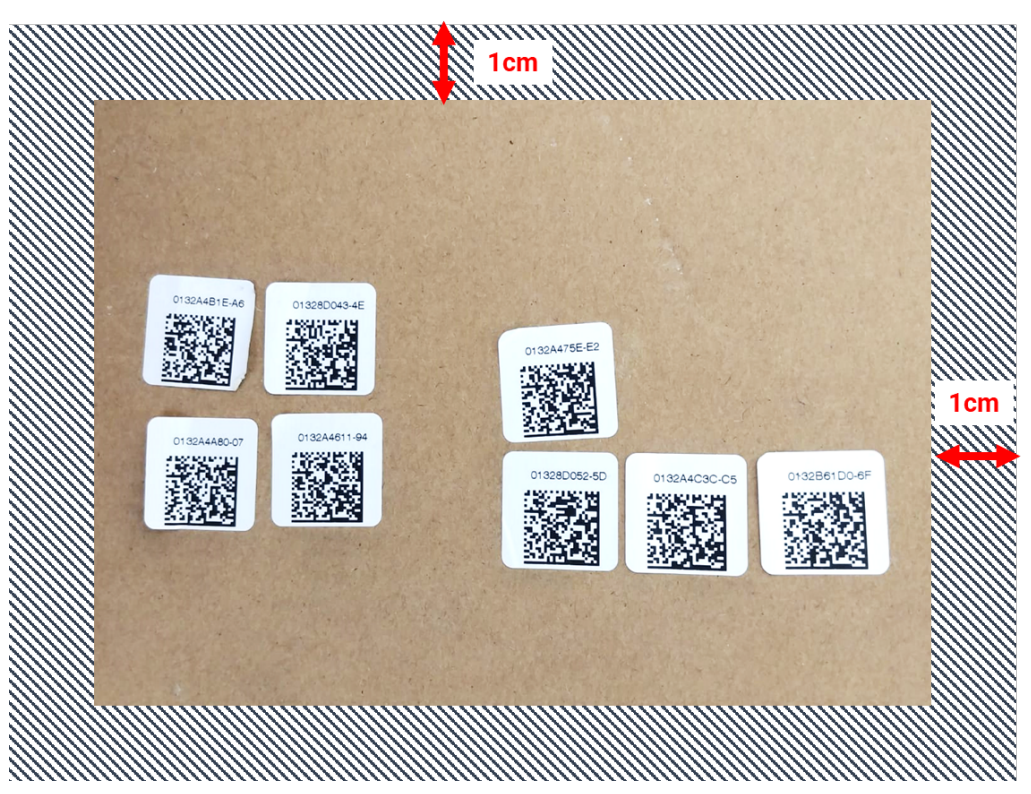

Figuur 1: voorbeeld QR-code

• Elke afbeelding kan maximaal 150 barcodestickers bevatten. Als er meer nodig zijn, neemt u een andere afbeelding en uploadt u deze afzonderlijk naar de Layout Editor

## solaredge

- Zorg ervoor dat de barcodestickers op een vlakke ondergrond zijn geplaatst, duidelijk zichtbaar en scherp in beeld
- Zorg voor een vrije afstand van 1 cm tot de randen van de afbeelding. Er mogen geen stickers in deze rand worden geplaatst
- Maak de foto met de best beschikbare belichting en controleer of er geen zichtbare schaduw is van andere objecten in de afbeelding
- Het wordt aanbevolen om de barcodestickers zo te plaatsen dat de nummers bovenaan zijn uitgelijnd (niet ondersteboven) en gemakkelijk te lezen zijn. Dit helpt bij het handmatig toevoegen van nummers, als ze niet automatisch worden gedetecteerd

#### **De barcodeafbeeldingen naar de Layout Editor uploaden**

- 1. Klik in de Layout Editor-software op de knop **Scannen van barcodestickers** in de bovenste balk van het tabblad In kaart brengen
- 2. Sleep de gewenste afbeelding naar het menu of upload het bestand eenvoudig vanaf uw computer. Alle gedetecteerde barcodes worden gemarkeerd met een groen kader

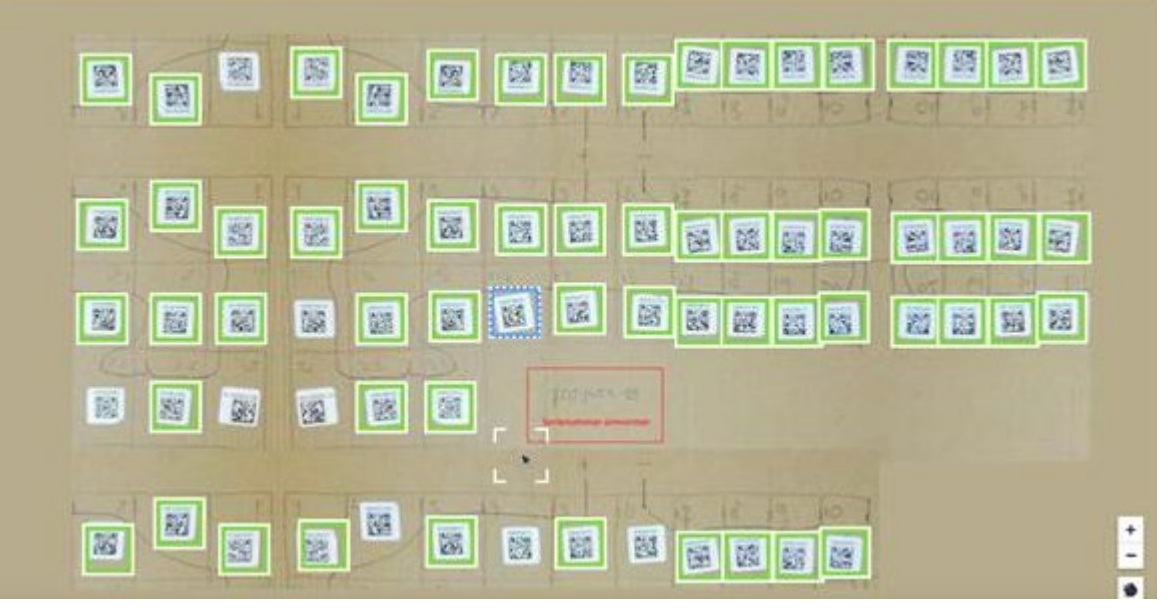

- 3. Klik op een sticker die niet is gemarkeerd met een rand eromheen en voer het serienummer handmatig in
- 4. Als u klaar bent, worden de serienummers automatisch toegevoegd aan het zijpaneel zodat u hun locatie op de kaart kunt toewijzen.

**Opmerking:** Het is belangrijk dat u alle serienummers die zijn geüpload naar de kaart of een omvormer toewijst voordat de sessie wordt voltooid of het scherm wordt vernieuwd. Anders kan dit ertoe leiden dat de geüploade nummers worden verwijderd.